## Telling ved å skanne varer

(Man teller varer og setter på Post It lapper med antall for så å ta med en vare bort i kassa og skanne)

## **Gå inn i Admin –Lagerstyring –Telling**

## **Velg hvem du er ved å klikke på forstørrelsesglasset bak Medarbeider Still deg i ruten Scannelinje og skann inn varen du har angi antall i ruten Antall Trykk ENTER på tastaturet for å legge den til.**

(Dersom du huker av automatisk 1 i antall vil varen legges seg til med 1 i antall vær gang du skanner)

**Repeter dette til du har talt opp alle varene på et lager.**

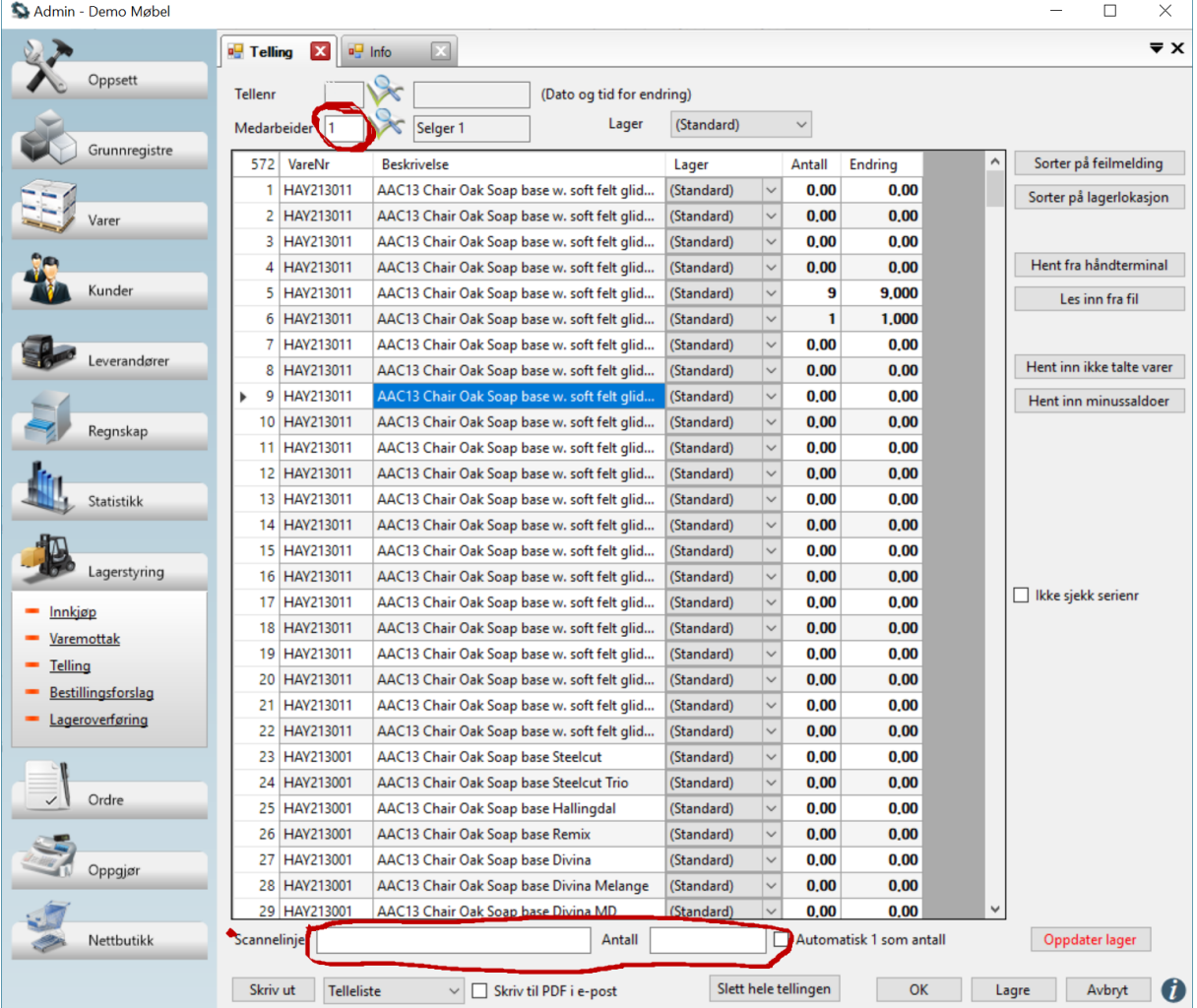

**Dersom du skal gi deg for kvelden klikker du på OK, slik at tellingen lagres, og så henter du opp** 

**tellingen igjen i morgen ved å klikke på forstørrelsesglasset bak tellenr.**

**Klikk helt til slutt på Oppdater lager for å oppdatere lageret. (Gjøres kun når hele lageret ditt er talt)**

Husk å lesveiledning for "Etterarbeid etter telling"

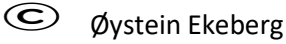